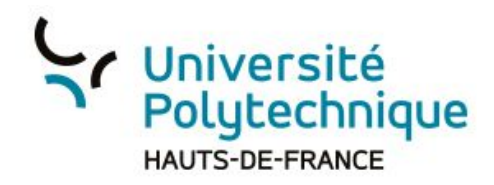

## Sauvegarder la discussion publique

- 1) Cliquez sur l'onglet 'Discussion publique '.
- 2) Dépliez les trois points. Plusieurs options apparaissent: sauvegarder, copier, effacer
- 3) Cliquez sur 'Sauvegarder', vous aurez alors la possibilité de télécharger la discussion publique directement sur votre ordinateur.

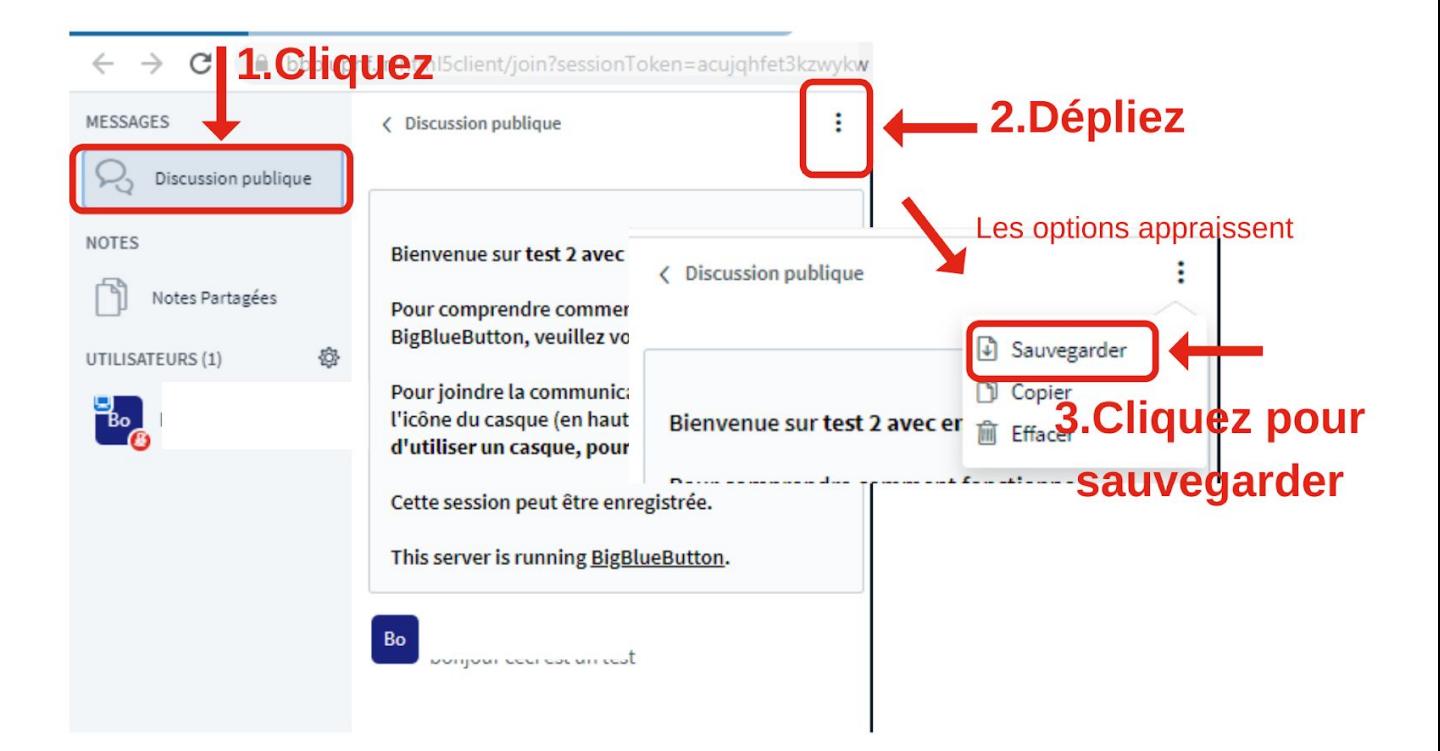